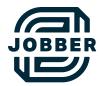

# Jobber Quick Guide for Fieldworkers:

#### Day-to-Day

As a fieldworker for a home service business, your role involves being out in the field and doing the work.

Jobber helps you manage your workday more easily and gives you all the client and job information you need to get to your client's home and complete your scheduled visits on time. Each company operates differently, but here are some of the most common features and processes that a fieldworker might use day to day.

You can share this guide with your team by saving it or printing it out, and removing the sections that are not relevant to your operations.

## **Table of Contents**

#### **03** See and Manage Your Schedule

Start your day by clocking in • 03 View your schedule • 05

#### **08 Get the Work Done**

View client details • 08 Send an "on my way" text • 09 Navigate to the property address • 10 Start the visit timer • 11 Add a note • 12 Fill out job forms • 13 Complete the visit and stop the visit timer • 14

- 15 End of Day
- **16 Checklist and Support**

### See and Manage Your Schedule

#### Start your day by clocking in

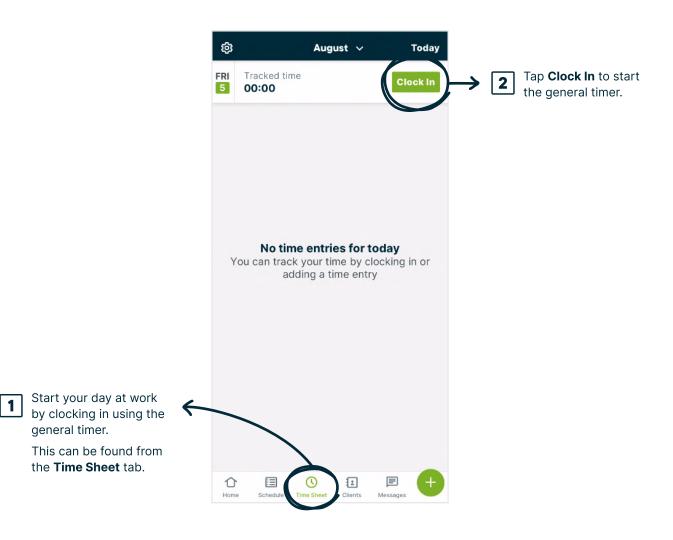

#### Start your day by clocking in

As you start and stop timers throughout the day, this is what your **Time Sheet** will look like.

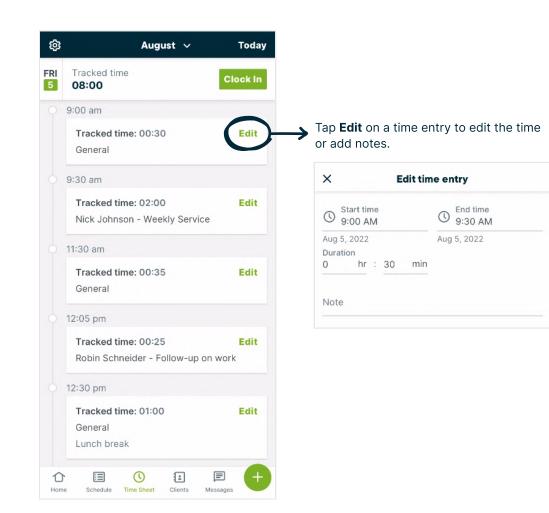

#### View your schedule

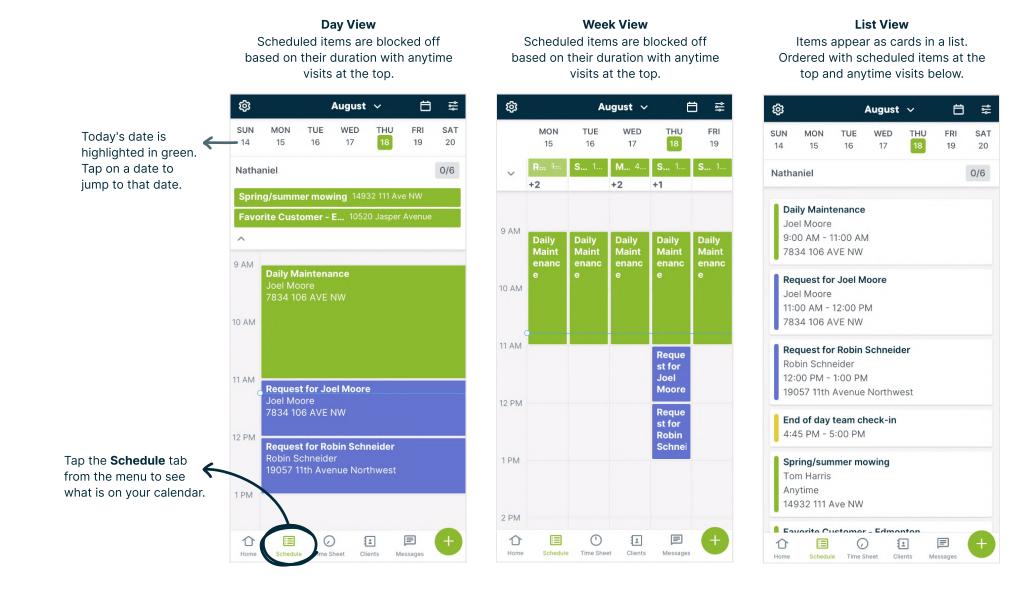

#### View your schedule

|                  |                                |           | -               |                  |                  |                  |
|------------------|--------------------------------|-----------|-----------------|------------------|------------------|------------------|
| ¢                |                                |           | July            | ~                | Ö                | ۱ł               |
| <b>SUN</b><br>17 | <b>MON</b><br>18               | TUE<br>19 | 20              | <b>тни</b><br>21 | <b>FRI</b><br>22 | <b>SAT</b><br>23 |
| Natha            | aniel                          |           |                 |                  |                  | 0/6              |
| Sprin            | ng/summ                        | er mow    | <b>ing</b> 149: | 32 111 Av        | ve NW            |                  |
|                  | orite Custo                    | omer - I  | <b>E</b> 1052   | 0 Jasper         | Avenue           |                  |
| ^                |                                |           |                 |                  |                  |                  |
| 9 AM             | Daily Ma<br>Joel Mo<br>7834 10 | ore       |                 |                  |                  |                  |
| 0 AM             |                                |           |                 |                  |                  |                  |
|                  |                                |           |                 |                  |                  |                  |
| 1 AM             | Request<br>Joel Mo             |           | el Moore        | 9                |                  |                  |
|                  | 7834 10                        |           | ١W              |                  |                  |                  |
| 2 PM             | Request                        | for Ro    |                 | noidor           |                  |                  |
| 2 FIVI           |                                |           |                 | leider           |                  |                  |
| Z F IVI          | Robin So<br>19057 1            | chneide   |                 |                  |                  |                  |
|                  | Robin So                       | chneide   |                 |                  |                  |                  |
| 1 PM             | Robin So                       | chneide   |                 |                  |                  |                  |

igstarrow Tap the **Month** in the app heading to view another date.

From here, tap on any date you'd like to view.

| ¢      |     |     | July | ^   | É   | ∃-≕ | $\rightarrow$ | Tap the <b>Cale</b><br>to jump back |
|--------|-----|-----|------|-----|-----|-----|---------------|-------------------------------------|
| July 2 | 022 |     |      |     | •   |     |               | current day.                        |
| SUN    | MON | TUE | WED  | THU | FRI | SAT | 4             | Tap these arr                       |
| 26     | 27  | 28  | 29   | 30  | 1   | 2   |               | change the m                        |
| 3      | 4   | 5   | 6    | 7   | 8   | 9   |               |                                     |
| 10     | 11  | 12  | 13   | 14  | 15  | 16  |               |                                     |
| 17     | 18  | 19  | -20  | 21  | 22  | 23  | $\rightarrow$ | Your selected be highlighte         |
| 24     | 25  | 26  | 27   | 28  | 29  | 30  |               | be nightgrite                       |
| 31     | 1   | 2   | 3    | 4   | 5   | 6   |               |                                     |
|        |     |     |      |     |     |     |               |                                     |

endar icon to the

rows to month.

ed date will ed in green.

#### **View your schedule**

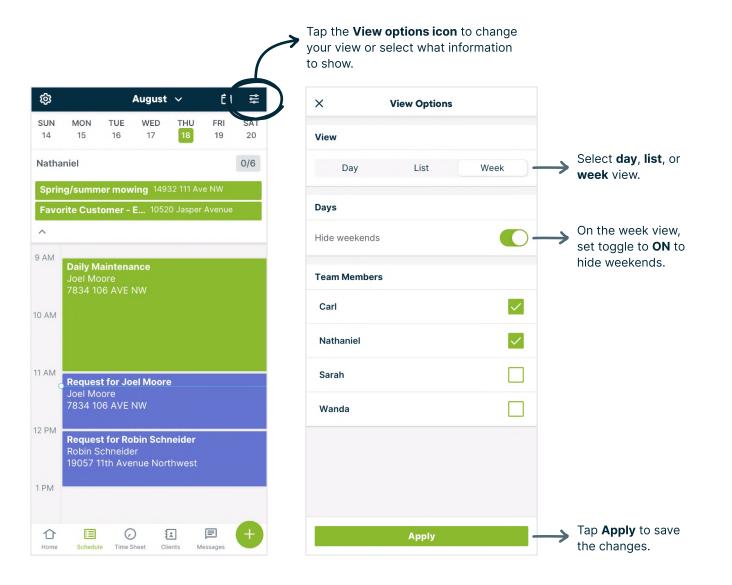

## **Get the Work Done**

#### **View client details**

From any schedule view, tap a visit or assessment to see the appointment details.

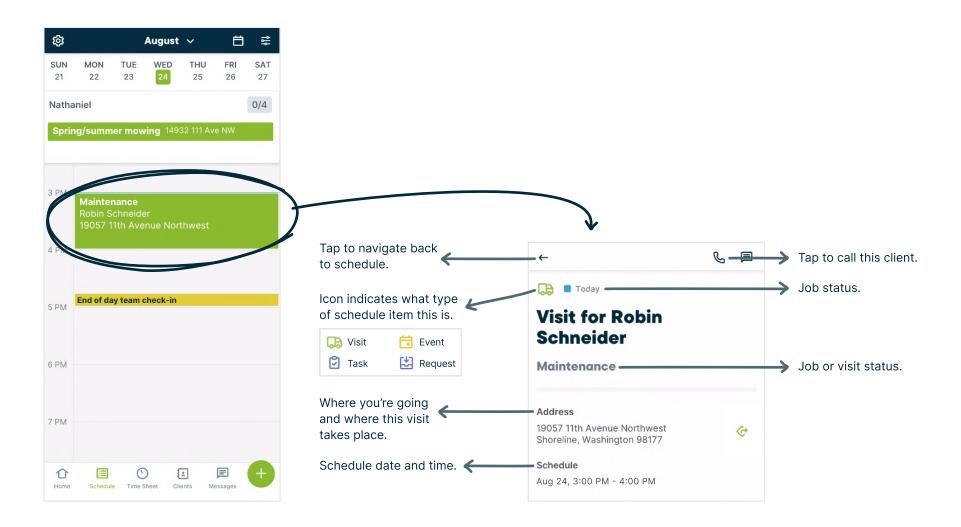

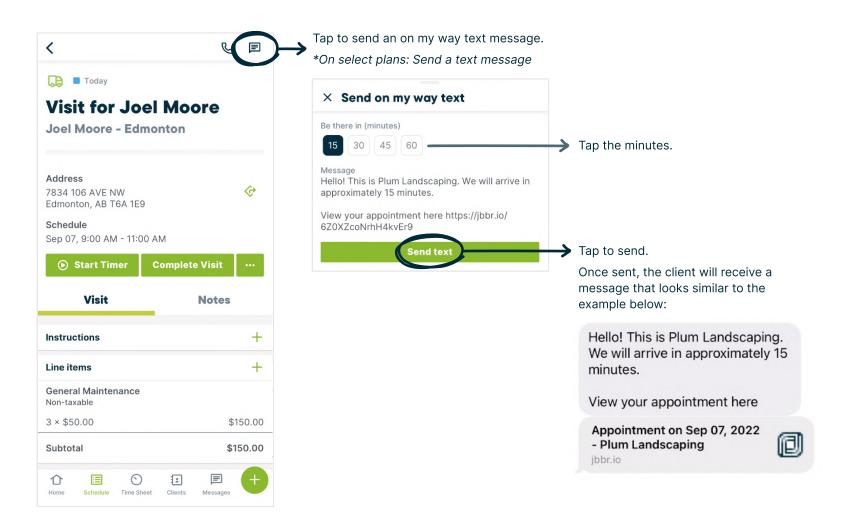

| <del>~</del>                                                     | S           | E        |
|------------------------------------------------------------------|-------------|----------|
| 🕞 🗖 Today                                                        |             |          |
| Visit for Robin                                                  |             |          |
| Schneider                                                        |             |          |
| Maintenance                                                      |             |          |
| Address                                                          |             |          |
| 19057 11th Avenue<br>Northwest<br>Shoreline, Washington<br>98177 | (           | \$       |
| Schedule                                                         |             |          |
| Aug 17                                                           |             |          |
| ● Start Timer Com                                                | plete Visit |          |
|                                                                  |             |          |
| Visit                                                            | Notes       |          |
| Instructions                                                     |             | +        |
| Line items                                                       |             | +        |
| General Maintenance<br>Non-taxable                               |             |          |
|                                                                  | : 🗐         | <b>(</b> |

#### Start the visit timer

As part of your work, you may need to start a visit timer to log your time on this job. Tap **Start Timer** to begin recording your time with the visit timer. If you already had a general timer running, starting the visit timer will pause the general timer and log your time on this visit instead.

|                                                          | ←                                                                            | S 🗉                        |
|----------------------------------------------------------|------------------------------------------------------------------------------|----------------------------|
|                                                          | 🕞 🔳 Today                                                                    |                            |
|                                                          | Visit for Robin<br>Schneider                                                 |                            |
|                                                          | Maintenance                                                                  |                            |
|                                                          | <b>Address</b><br>19057 11th Avenue Northwest<br>Shoreline, Washington 98177 | ¢                          |
| ap to <b>start a visit timer</b> .                       | Schedule<br>Aug 05, 3:00 PM - 4:00 PM                                        | plete Visit                |
| his time will be visible from the <b>Time Sheet</b> tab. | Visit                                                                        | Notes                      |
|                                                          | Instructions                                                                 | +                          |
|                                                          | Line items                                                                   | +                          |
|                                                          | General Maintenance<br>1 × \$50.00                                           | Non-taxable <b>5</b> 50.00 |
|                                                          |                                                                              | E E H                      |

#### Add a note

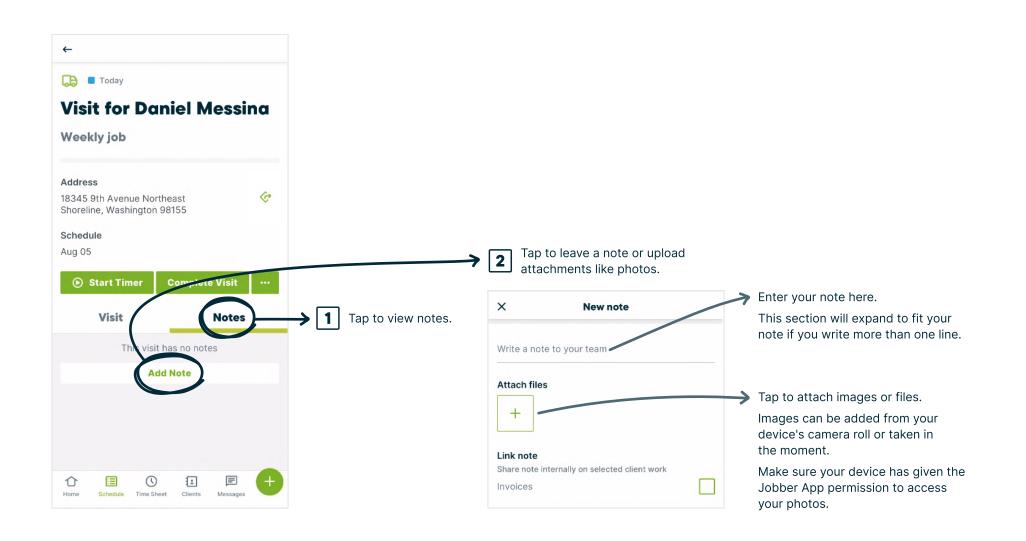

#### Fill out job forms

There might be a job form on some visits, which is a checklist or form to be filled out while you're at the visit. Job forms can have different field types including text fields, dropdowns, and check boxes. Check out this **article** for more detailed information and instructions.

| <del>~</del>                    | S (2)       | × Safety Checklist                                    |        |
|---------------------------------|-------------|-------------------------------------------------------|--------|
| Instructions                    | +           | Last updated                                          |        |
| Line items                      | +           | Sent on                                               |        |
| General Maintenance             | Non-taxable |                                                       |        |
| × \$50.00                       | \$50.00     | On-site                                               |        |
| Subtotal                        | \$50.00     |                                                       |        |
|                                 | /           | Appropriate PPE is being worn                         |        |
| Job forms                       |             | Identify any standing water or other harzards 🗸       |        |
| Safety Checklist                |             |                                                       |        |
| lot filled                      |             | Pickup any items that are in the way (pinecones, etc) |        |
| Schedule details                |             | Fuel equipment on level ground                        |        |
| Schedule                        | Edit        |                                                       |        |
| Aug 05, 3:00 PM - 4:00 PM       |             |                                                       |        |
| Assigned team                   | Edit        |                                                       |        |
| Nathaniel                       |             | Tap to save once y                                    |        |
| Additional details              |             | entered all the info                                  | rmatio |
|                                 |             |                                                       | nd or  |
| Home Schedule Time Sheet Client |             | Save Tap to save and se email copy to your            |        |

➤ Tap to fill out this job form.

#### Complete the visit and stop the visit timer

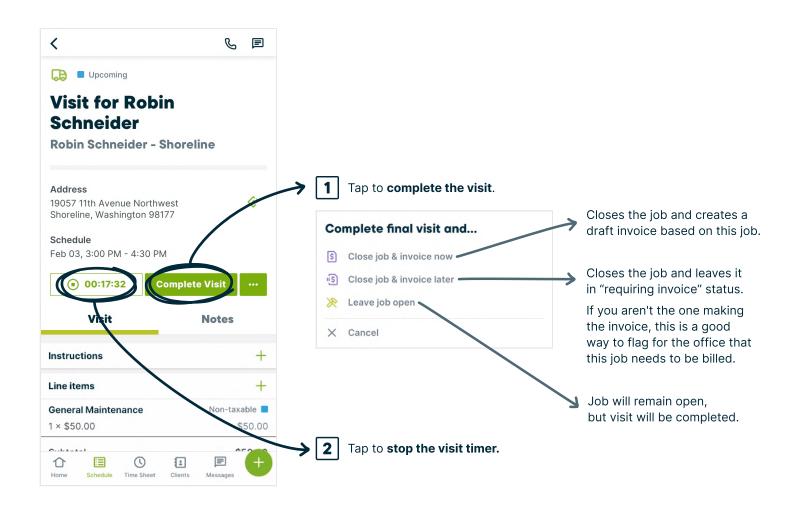

## End of Day

#### **Clock out**

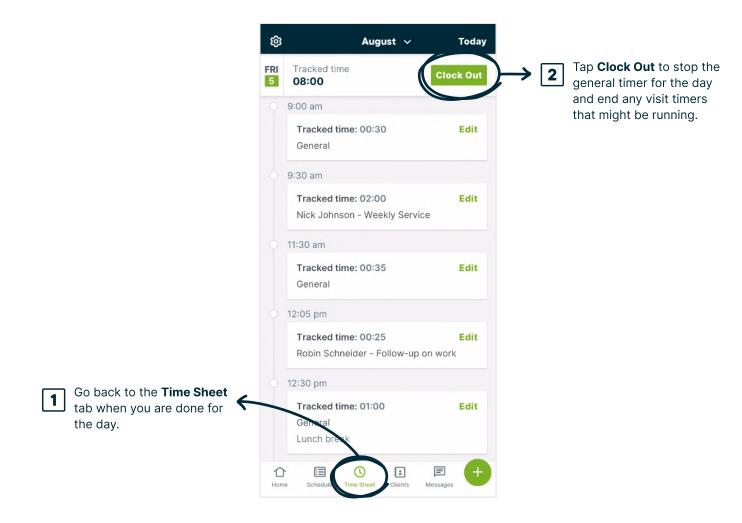

## **Checklist and Support**

Now that you've read about the features that support your role working in the field, it's time to get comfortable using them. Use this checklist to familiarize yourself with the tools that will support your day-to-day.

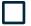

Clock into the general timer in the app to start your day.

View your schedule in the app and tap on a visit. Familiarize yourself with where to start a job timer, leave a note, as well as where to view and fill out a job form.

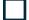

From the visit, locate where to send an on my way message.

#### Need more help?

Check out the <u>Your Day-to-day in the Jobber App</u> article in our Jobber Help Center to get more detailed instructions and videos.

#### **Book training**

Want some 1:1 help to get up and running with Jobber? Our product coaches can work with you and your team to ensure everyone is comfortable using Jobber for their roles.

Start a chat with us or send us an email at support@getjobber.com and we can get you booked in for a training session.